# **Wavemap**

## *Software zum Erstellen einer Luftraumdatei aus Wellenvorhersagebildern*

### **Motivation**

Das enorme Potential von numerischen Leewellenvorhersagen bei der Streckenplanung und -analyse ist unter Wellenfliegern längst bekannt. Das Mitnehmen der Vorhersagen ins Cockpit (z.B. auf Basis der Moving Map) gestaltet sich allerdings noch als problematisch. Hilfestellung seitens des DWD (z.B. in einer vielversprechenden Zusammenarbeit mit XCSoar) ist in Aussicht, allerdings ist selbst damit die Nutzung der Wellenkarten auf beliebigen Navigations-Softwares nicht ohne weiteres sicher gestellt. Das Ziel des Wavemap-Projektes ist es, eine universelle Schnittstelle zwischen Vorhersagekarten und Cockpit-Software zu bilden.

Die Anwendung "Wavemap" erstellt aus Wellenkarten vom Typ COSMO-DE eine Luftraumdatei im üblichen "OpenAir"-Format, die in allen gängigen Navigationsprogrammen und Moving Map-Systemen dargestellt werden kann.

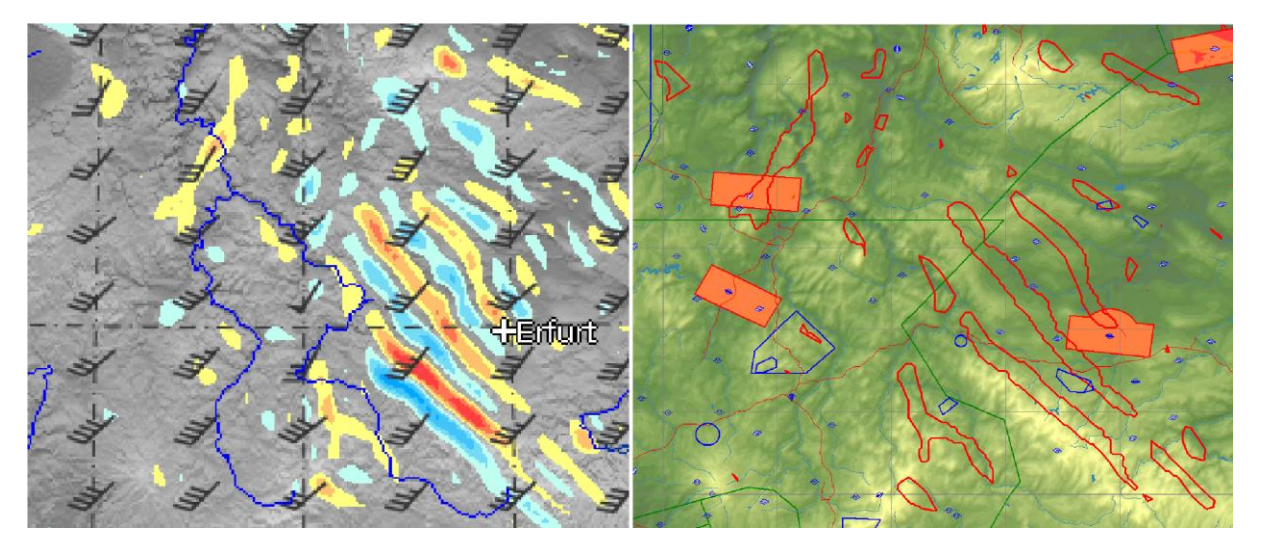

#### **Installation**

"Wavemap" wurde in der Programmiersprache "C" geschrieben und für alle gängigen Windows-Systeme kompiliert. Um das Programm nutzen zu können, ist neben der Anwendung "Wavemap" zusätzlich das Bildbearbeitungsprogramm "GIMP" erforderlich.

- 1. Das Programm "GIMP" unter [www.gimp.org/downloads/](http://www.gimp.org/downloads/) herunterladen und installieren. "GIMP" ist eine kostenlose und sehr mächtige Bildbearbeitungssoftware. In diesem Fall wird es benötigt, um die Bilddaten entsprechend aufzubereiten, damit "Wavemap" sie verarbeiten kann.
- 2. "Wavemap\_v1.0.exe" unter<http://flugfieber.wordpress.com/downloads/#wavemap> herunterladen. Diese Anwendung kann in einem beliebigen Ordner auf dem Computer abgespeichert werden.
- 3. Um "Wavemap" nutzen zu können, ist ein Zugang zu "pc\_met", dem Flugwetterservice des Deutschen Wetterdienstes, notwendig. Dort werden unter [www.flugwetter.de](http://www.flugwetter.de/) die Wellenprognosekarten "COSMO-DE" bereitgestellt, mit denen "Wavemap" arbeitet.

### **Bedienung**

Die aktuelle Version "Wavemap 1.0" unterstützt die COSMO-DE Vorhersagekarten *Deutschland Nord*, *Deutschland Mitte*, *Deutschland Süd* und *Alpen* (Stand: April 2015). Das Programm erkennt beim Einlesen automatisch, um welche der vier Karten es sich handelt.

Es dauert nur eine Minute, aus einer COSMO-DE-Wellenvorhersagekarte eine Wellen-Luftraumdatei zu erstellen.

- 1. Au[f www.flugwetter.de](http://www.flugwetter.de/) auf "Wetterkarten für Segelflieger Leewellen" die gewünschte Karte auswählen. Diese Karte mit der rechten Maustaste durch "Bild speichern unter..." auf dem Computer abspeichern.
- 2. Die heruntergeladene Bilddatei mit dem Programm "GIMP" öffnen. Dort müssen einige kleine Schritte unternommen werden, damit "Wavemap" das Vorhersagebild richtig lesen kann:
	- In der Befehlsleiste unter *"Bild" – "Modus" – "RGB"* klicken.
	- Das Dialogfeld unter "Datei" "Exportieren als..." öffnen. Dort das Bild als *"cosmo.html"* benennen und als Speicherort den Ordner auswählen, in dem sich auch die Anwendung "Wavemap v1.0.exe" befindet.
	- Auf *"Exportieren"* klicken und das nun aufgehende Dialogfeld einfach nochmal mit *"Exportieren"* bestätigen. Die Umwandlung des Bildes in eine html-Farbtabelle dauert einen kurzen Moment.
	- "GIMP" kann dann wieder geschlossen werden.
- 3. Die Anwendung "Wavemap v1.0.exe" starten, in deren Ordner sich nun auch die Datei "cosmo.html" befindet. Nach kurzer Rechenzeit erscheint in dem Ordner eine dritte Datei mit dem Namen "wavemap openair.txt". Diese enthält als OpenAir-Luftraumdatei die Konturen aller Steiggebiete, klassifiziert als Luftraum "A" mit dem Namen "Welle". Die OpenAir-Datei kann in allen gängigen Flugplanungs- und Navigationsprogrammen (z.B. SeeYou, StrePla, WinPilot, XCSoar, iGlide) geöffnet werden.
- 4. *[Spezialfall SeeYou Mobile]:* Um die Wellen-Luftraumdatei auf SeeYou Mobile nutzen zu können, muss die .txt-Datei noch ins SeeYou-spezifische .cub-Format umgewandelt werden. Dazu die Datei "wavemap openair.txt" in SeeYou Desktop öffnen und unter "Datei" – "Mobil-Assistent" exportieren.

Bei Fragen, Problemen, Anregungen und Feedback freue ich mich über eine E-Mail: [benjamin.bachmaier@gmx.de](mailto:benjamin.bachmaier@gmx.de)

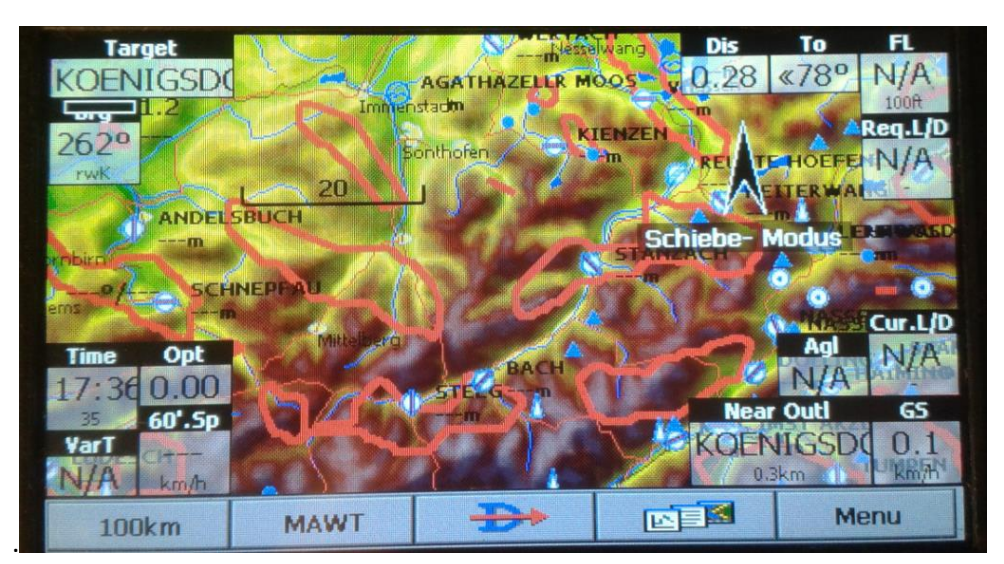

Ich wünsche allen Wellen-Enthusiasten viele interessante Flüge mit "Wavemap".